# *Terminal Server Router QUICK START GUIDE*

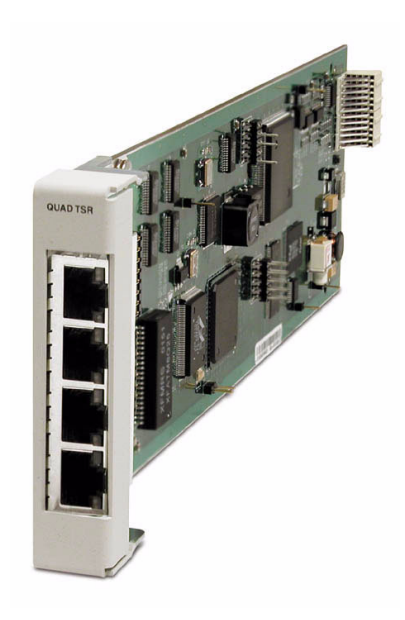

Part Number: 002-0152-0005 Product Release: 1.3 May 2004

Copyright 2004 Carrier Access Corporation. All rights reserved.

The information presented in this manual is subject to change without notice and does not represent a commitment on the part of Carrier Access Corporation. The hardware and software described herein are furnished under a license or non-disclosure agreement. The hardware, software, and manual may be used or copied only in accordance with the terms of this agreement. It is against the law to reproduce, transmit, transcribe, store in a retrieval system, or translate into any medium - electronic, mechanical, magnetic, optical, chemical, manual, or otherwise - any part of this manual or software supplied with the Axxius 800 for any purpose other than the purchaser's personal use without the express written permission of Carrier Access Corporation.

The Carrier Access Logo, Adit, Axxius and *solve for x* are registered trademarks of Carrier Access Corporation. All other brand or product names are trademarks or registration trademarks of their respective companies or organizations.

Contact Information:

Carrier Access Corporation 5395 Pearl Parkway Boulder, CO 80301-2490 Corporate Phone: (800) 495-5455 Fax: (303) 443-5908 www.carrieraccess.com

Customer Support Direct: (800) 786-9929 E-mail: tech-support@carrieraccess.com

#### **Supporting Software Version:**

TSR Software Release 1.3 Axxius 800 Software Release 2.1 Adit 600 Software Release 8.0 RemoteValet Software Release 1.1

# QUICK START GUIDE

# **In this Guide**

- **[Installation](#page-3-0)**
- **[Basic Setup](#page-3-1)**
- **PPP Internet Connection and Public IP Address** [Routing](#page-4-0)
- **Frame Relay Internet Connection and Public IP** [Address Routing](#page-5-0)
- Internet Connection using PPP, NAT/PAT and [Firewall Filters](#page-6-0)
- **Internet Connection using NAT and Static NAT** [Addresses](#page-8-0)
- [Back-to-Back with PPP](#page-10-0)
- [Back-to-Back with Multi-Link PPP](#page-12-0)
- [Back-to-Back with Frame Relay](#page-14-0)

### *Quick Start Guide*

*Installation*

# <span id="page-3-0"></span>*Installation*

Installation of the router card into the Adit chassis.

- Unit can be on or off
- Router card will work in any slot
- Slide card into slot until fully seated
- Router has completed it's boot cycle when CRD light is solid

## *The following setups are all executed with CLI*

**NOTE:** Configuration can be done with the following CLI commands or with the Router Menu-Driven Software.

# <span id="page-3-1"></span>*Basic Setup*

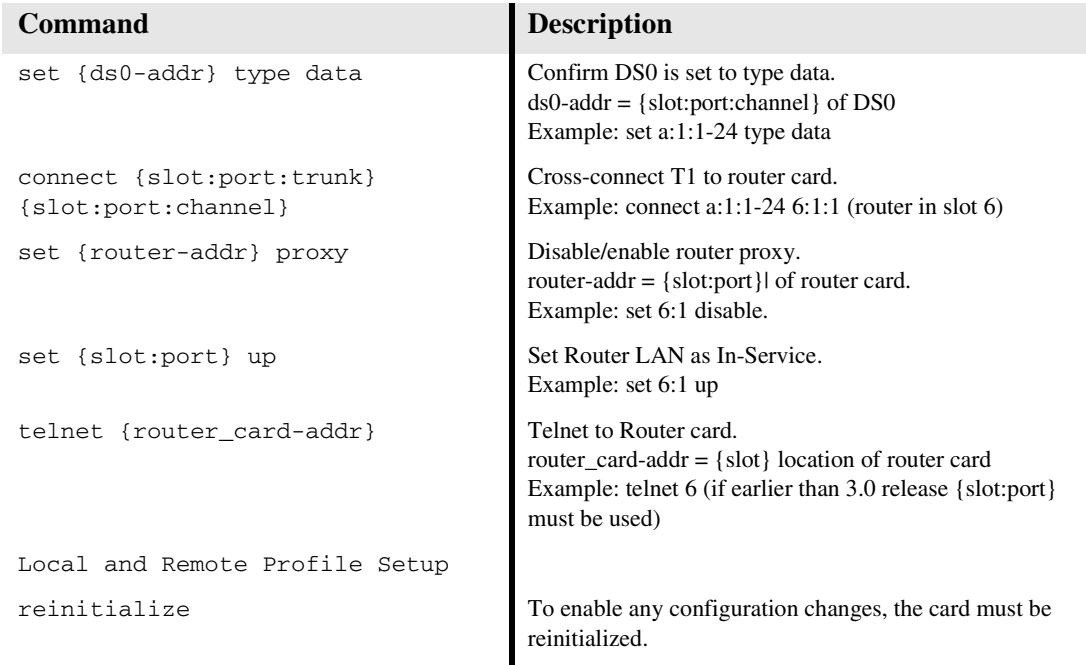

# <span id="page-4-0"></span>*PPP Internet Connection and Public IP Address Routing*

### *Router in Slot 1*

ISP Router that provides the Internet connection.

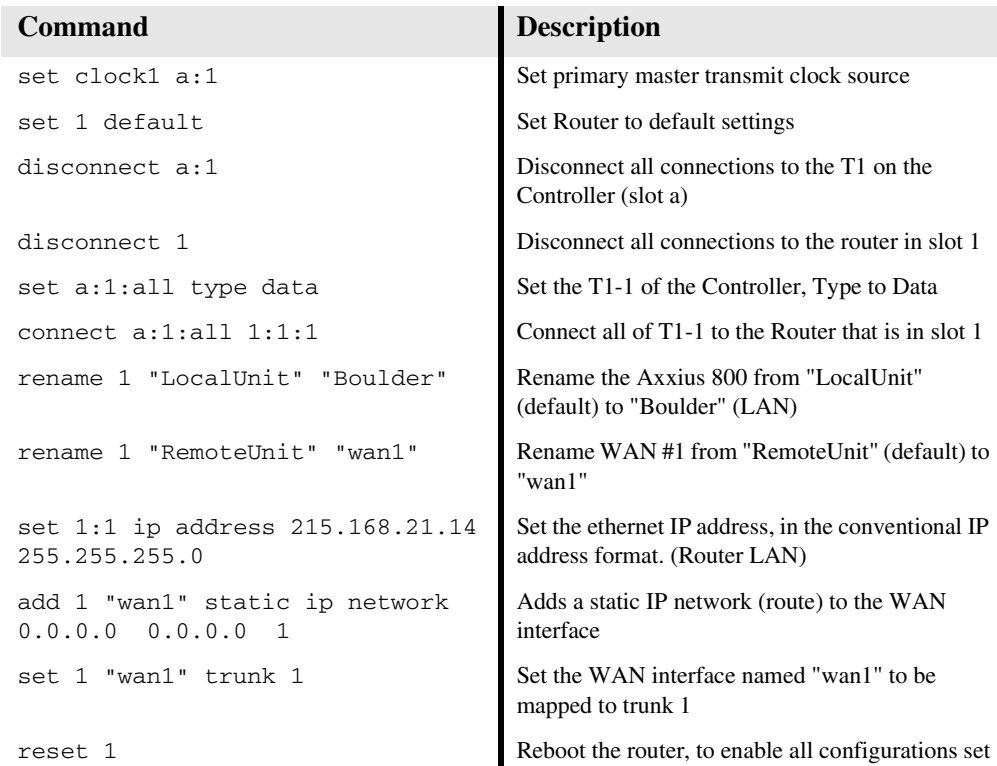

# <span id="page-5-0"></span>*Frame Relay Internet Connection and Public IP Address Routing*

### *Router in Slot 1*

ISP Router that provides the Internet connection.

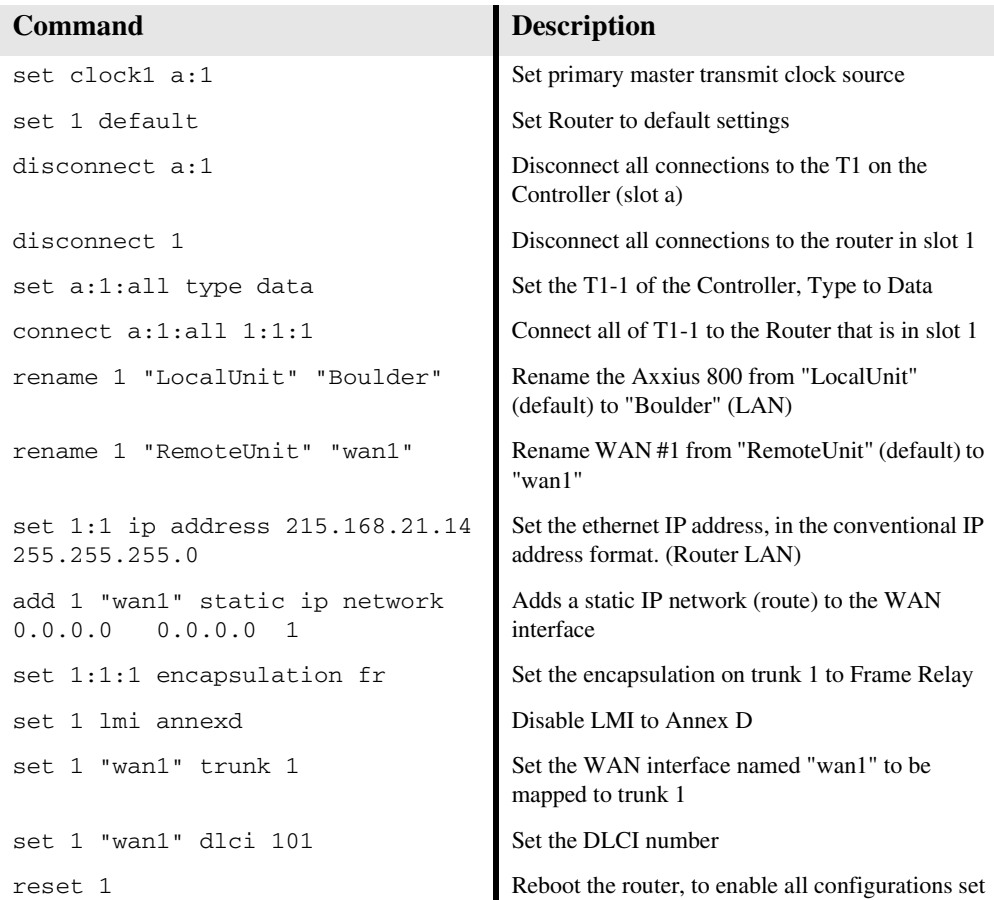

# <span id="page-6-0"></span>*Internet Connection using PPP, NAT/PAT and Firewall Filters*

### *Router in Slot 1*

ISP Router that provides the Internet connection. Router with NAT/PAT and Firewall Filters.

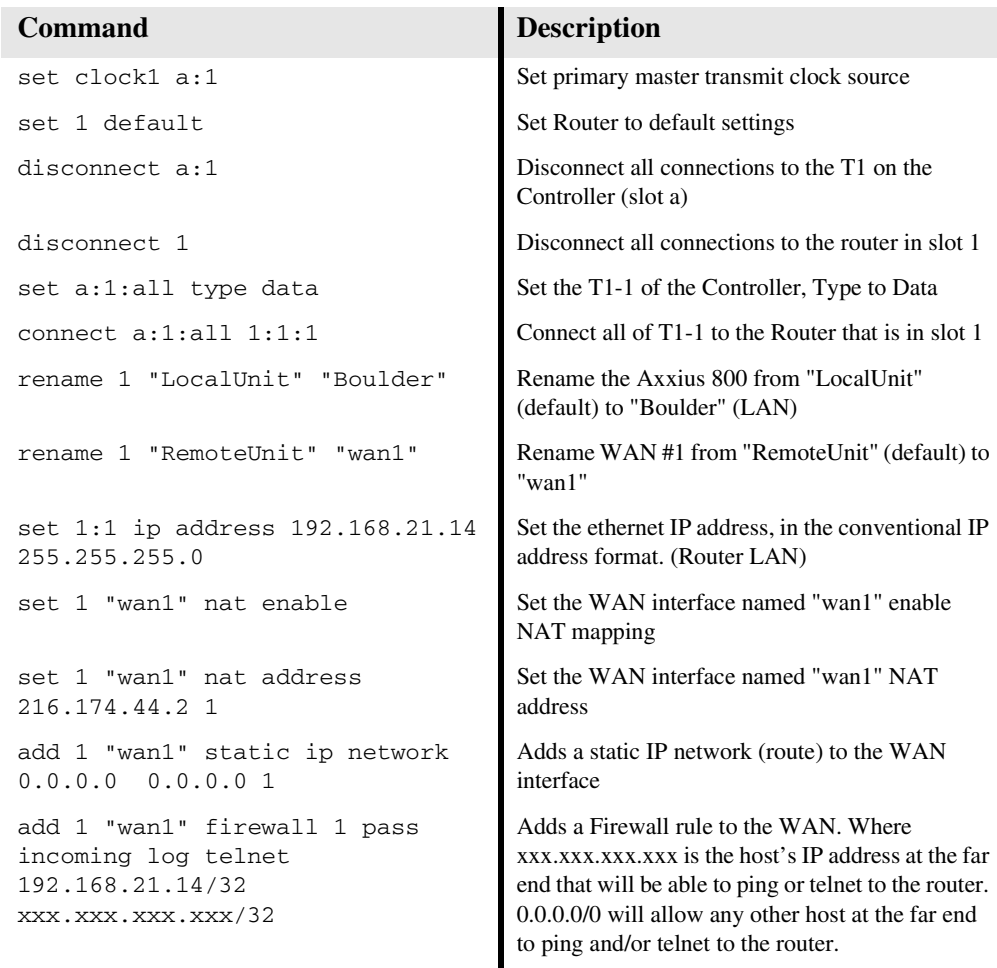

#### *Quick Start Guide*

*Internet Connection using PPP, NAT/PAT and Firewall Filters*

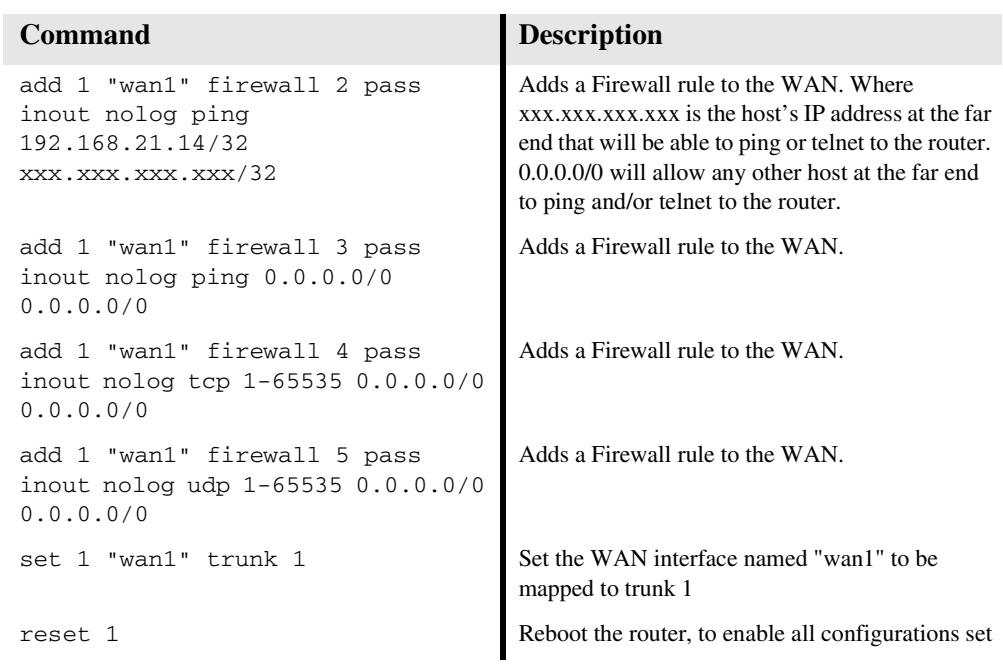

# <span id="page-8-0"></span>*Internet Connection using NAT and Static NAT Addresses*

### *Router in Slot 1*

ISP Router that provides the Internet connection. Router with NAT and Static NAT addresses.

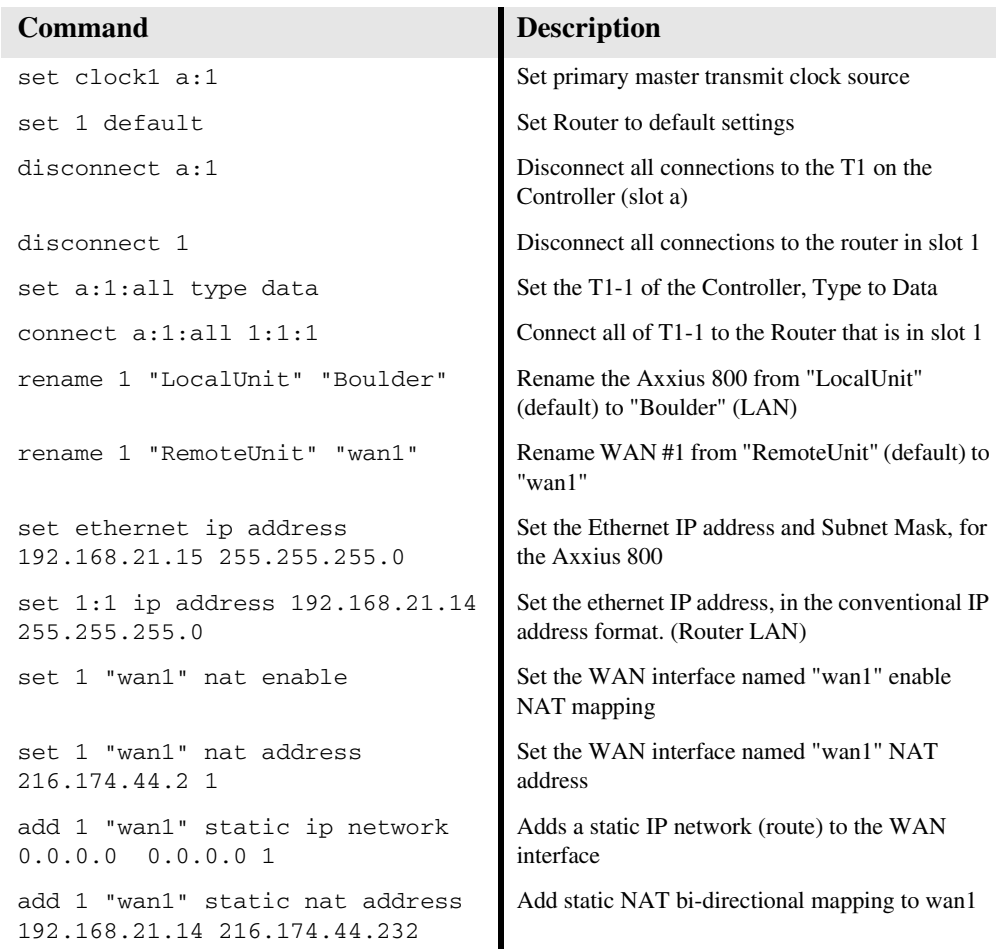

#### *Quick Start Guide*

*Internet Connection using NAT and Static NAT Addresses*

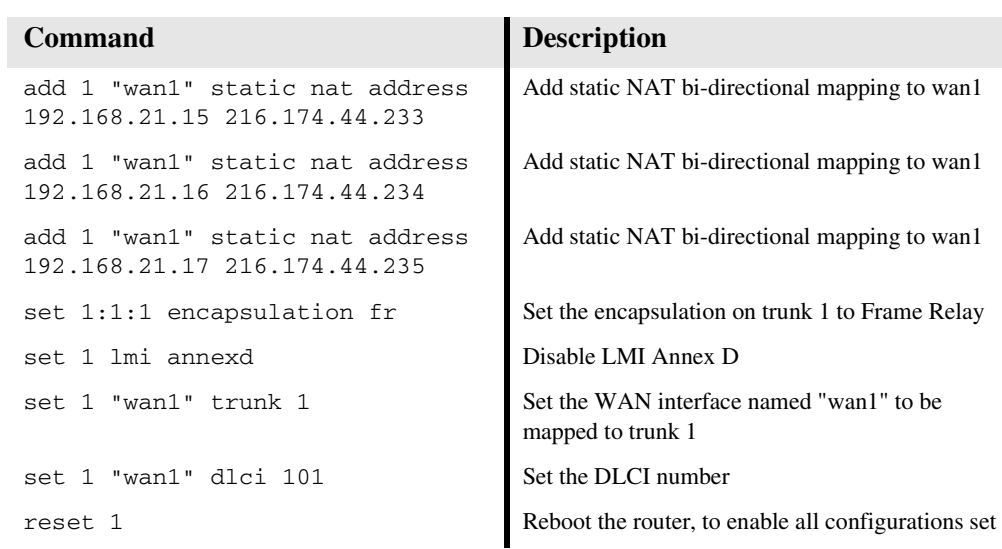

216.174.44.232 is the static NAT address assigned to the router.

216.174.44.233 is the static NAT address assigned to the controller.

216.174.44.234 is the static NAT address for a server\*.

216.174.44.235 is the static NAT address for a host\*.

\*In the private network that can be reached from the outside world.

There can be up to 16 static NAT addresses, therefore the actual range can be 216.174.44.232 to 216.174.44.247. Only 4 were used in this example.

# <span id="page-10-0"></span>*Back-to-Back with PPP*

The following configuration will set up two Routers back-to-back with PPP.

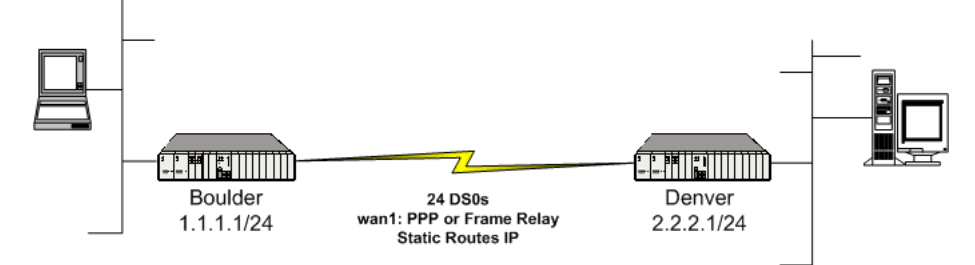

## *Boulder Router in Slot 1*

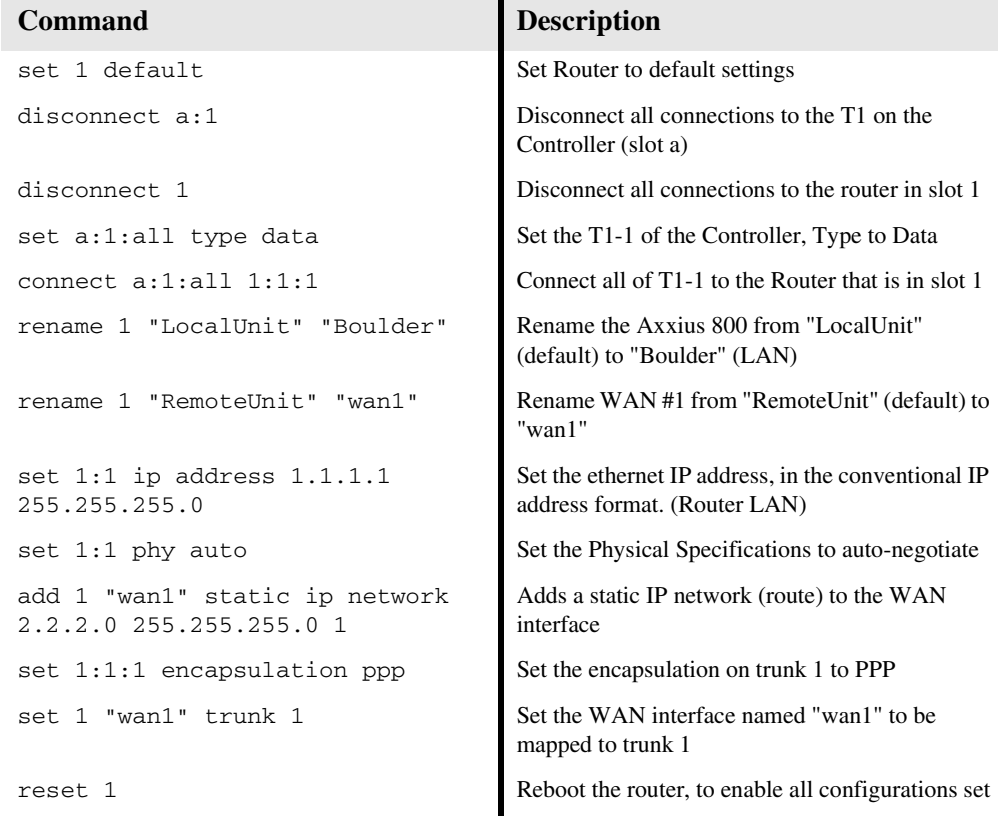

### *Denver Router in Slot 1*

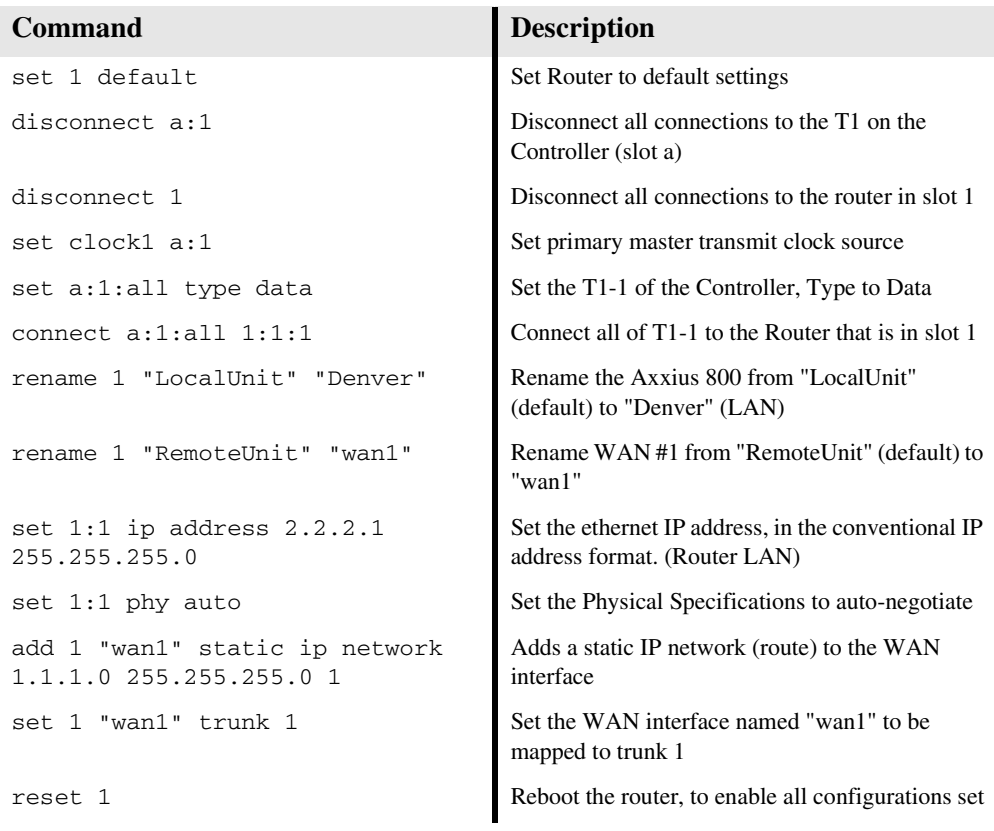

# <span id="page-12-0"></span>*Back-to-Back with Multi-Link PPP*

The following configuration will set up two Adit 600 Routers back-to-back with Multi-Link PPP.

### *Boulder Router in Slot 1*

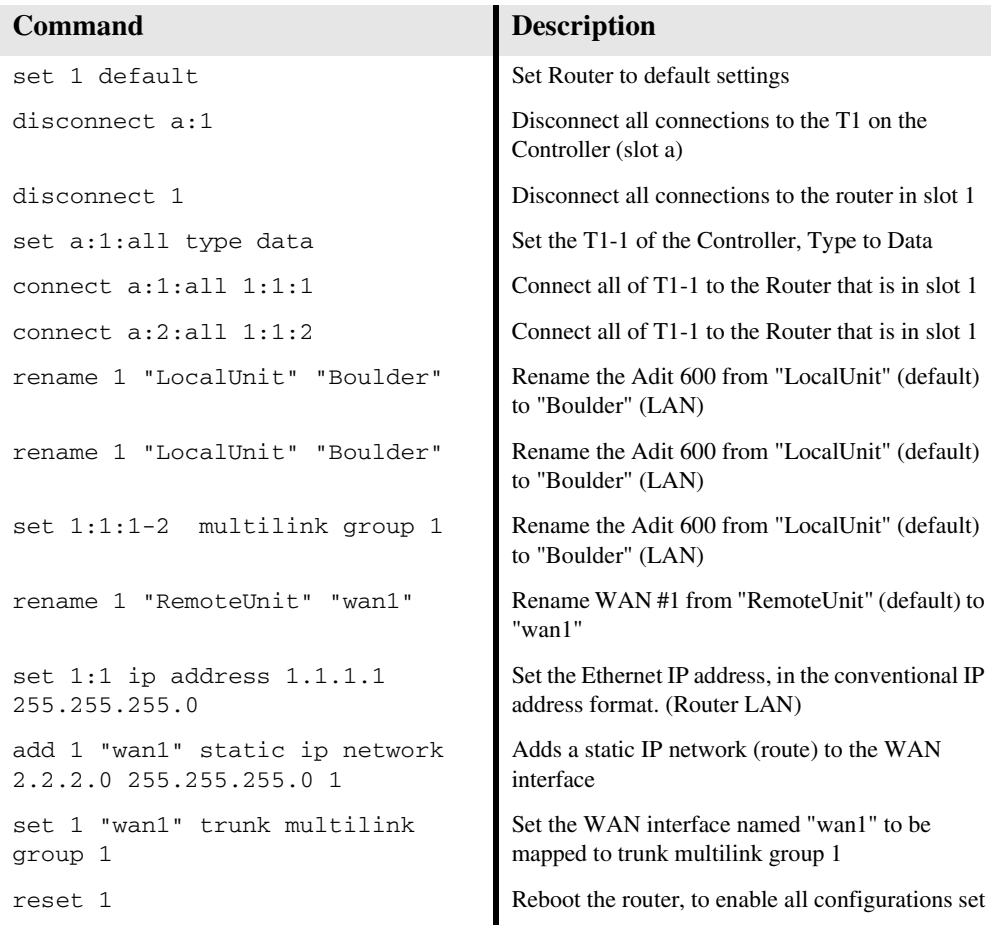

### *Denver Router in Slot 1*

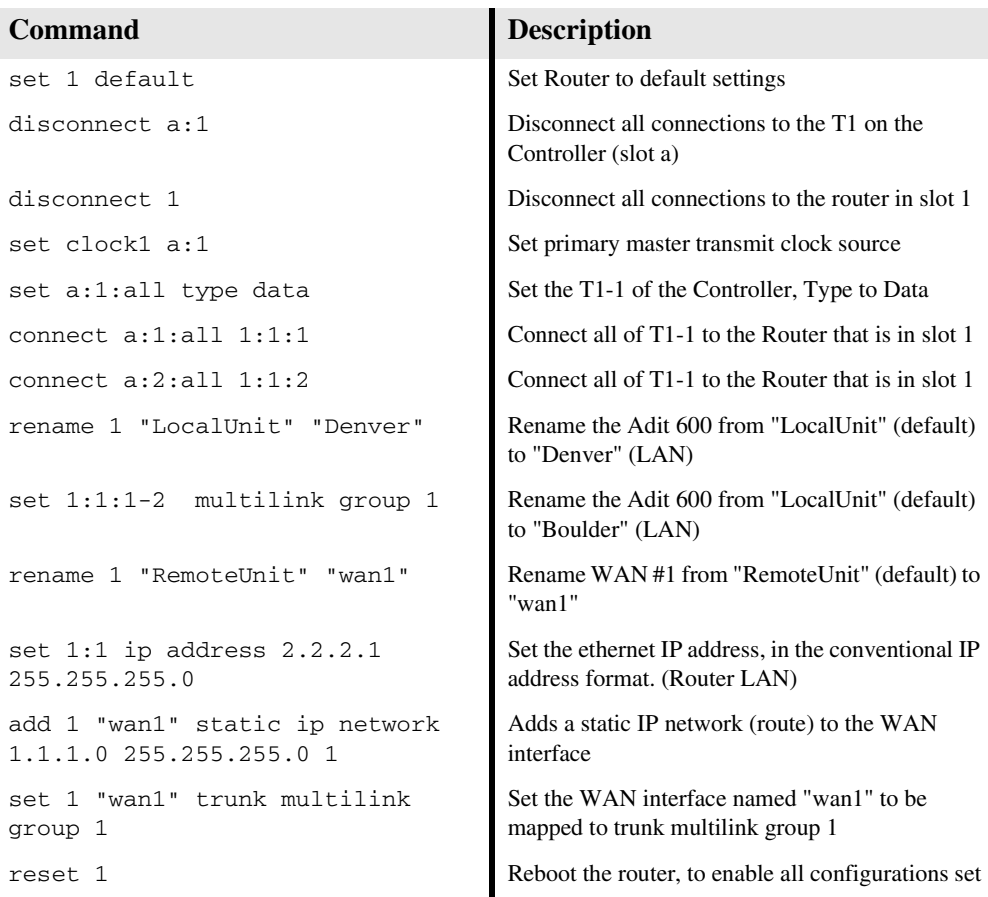

# <span id="page-14-0"></span>*Back-to-Back with Frame Relay*

The following configuration will set up two Routers back-to-back with Frame Relay.

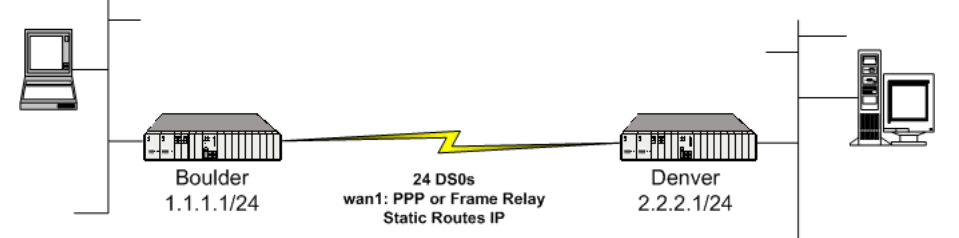

### *Boulder Router in Slot 1*

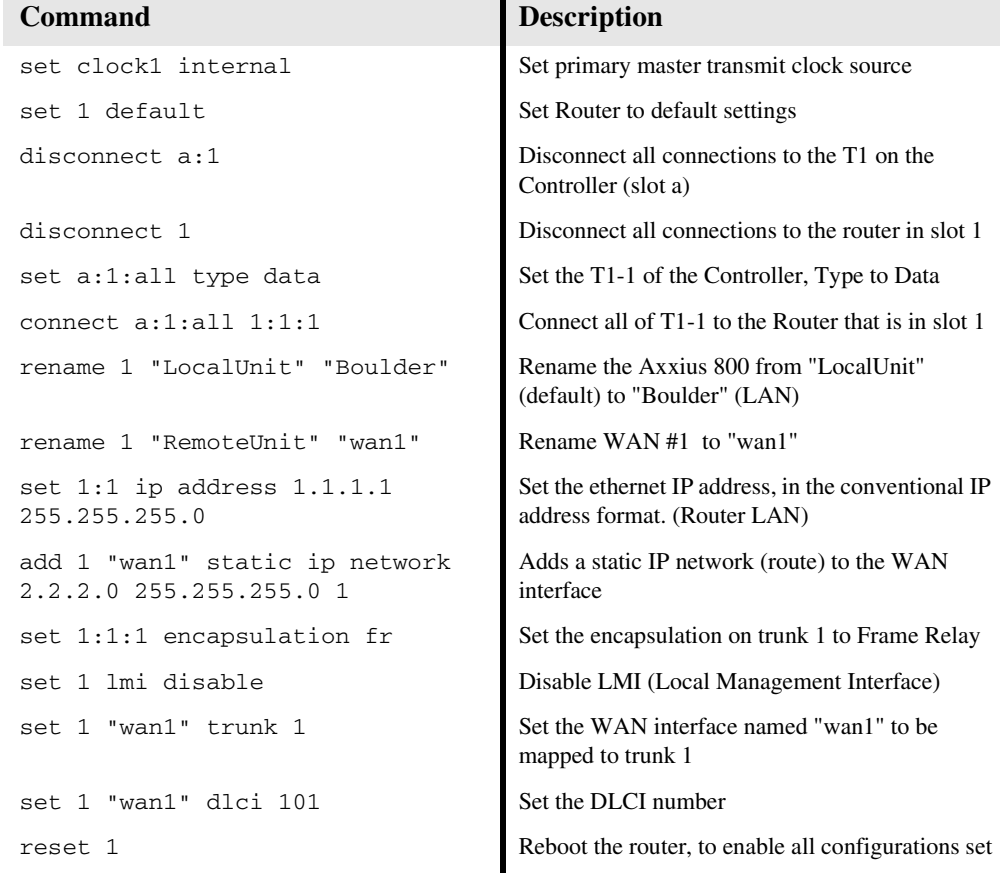

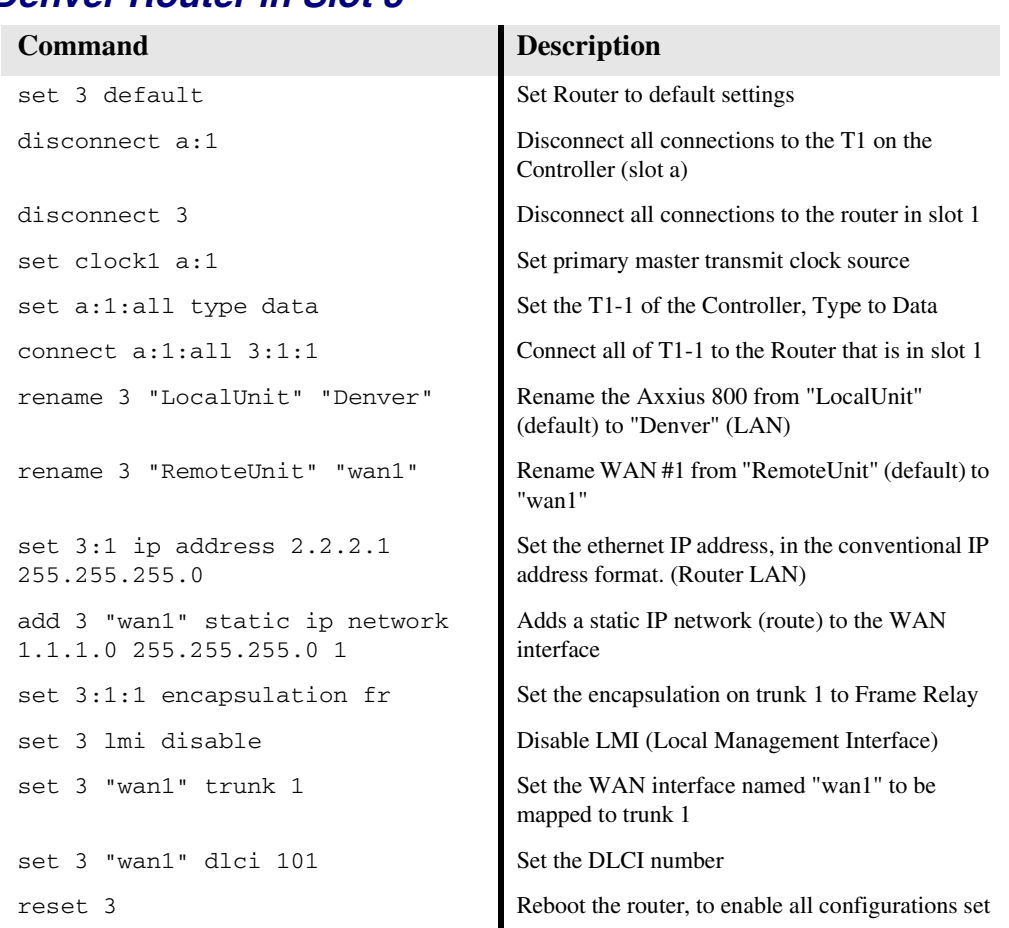

### *Denver Router in Slot 3*